# Mathematics 3670: Laboratory 11

# Background

In last week's lab, we saw how it is possible to write subroutines in assembly language. We used registers to pass parameters and introduced local save areas to maintain register values.

These techniques are fine for many situations, but there are limitations. For example, what if we have a routine with more than a small handful of parameters? There aren't enough registers to deal with this. Another problem occurs if we want to use a recursive subroutine, since one save area will not be enough.

For this lab, we will explore a different approach—which uses a **stack** and a collection of **stack** frames—which does not have these shortcomings.

## Pre-lab Exercises

- 1. Review the code given in lab11a.asm to get a sense of how it is constructed. Of special interest is the stack frame which is used in each subroutine. Note also how each subroutine now has three distinct pieces: the prolog, body, and epilog. Although this program has substantially more code than previous examples, there is a great deal of regularity to it.
- 2. Trace the execution of the main program, keeping track of how the stack changes over time. As a starting point, consider the actions of the main program as it calls DRAW PIXEL, which will set up one stack frame. Can you predict the exact content of this stack frame at the point the routine reaches its body (i.e., line 179)? How will it change when control returns to the main program (i.e., line 29)?
- 3. In a similar way, see if you can follow the execution of the main program as it calls DRAW BLOCK. This is more intricate, since DRAW BLOCK will in turn call DRAW PIXEL. Note that two stack frames will now be used, one for each routine.
- 4. Be sure to read the entire lab to see what you are being asked to do for this week's lab.
- 5. When lab11c.asm is executed, the following output will be produced:

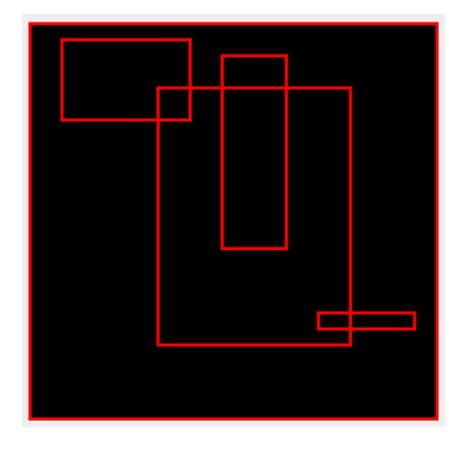

Carefully study the code in this program, paying special attention to the following.

- Observe the role of the P and Q arrays in the main program.
- The subroutine DRAW\_RECT draws a rectangle in a specified color. A rectangle is specified by providing the coordinates of its upper-left and lower-right corner points.
- Verify that the prolog and epilog sections of DRAW\_RECT fulfill their obligations regarding the stack frame.
- Verify that the body of DRAW\_RECT lights the correct pixels for a given rectangle.
- 6. For the lab, you will add several subroutines to this program. One of these, GET\_PIXEL, will return the color of any one pixel of the video display. This routine takes two parameters the row and column of the pixel in question. The return value is a 15-bit value which gives the color of the pixel.

Here's how we want it to work. The caller pushes the coordinates of a pixel onto the stack, then calls GET\_PIXEL. Upon return, the caller sees the return value on top of the stack; below that are the coordinates of the pixel. To maintain correct stack behavior, the caller will push two values and pop three.

Design the code for this routine.

7. A number of paint programs have a bucket tool that allows "paint" to be "poured" into a region. One way to accomplish this is to use an algorithm known as "flood fill," as shown in Figure 1.

Design a subroutine, F\_FILL, which will perform the flood fill algorithm. This routine takes four parameters: row and column (which together specify the location of a pixel) and two colors: color1 and color2. In response, this routine finds the largest block of pixels which have the first color. Each pixel in this block can reach the given pixel by taking a number of horizontal or vertical steps. The flood fill algorithm changes the color of each of the pixels in this block to the second color.

Design the code for this routine.

```
// (row,column) specifies the location of a pixel.
// FloodFill identifies the largest block of pixels
// containing this pixel which have the first color;
// all the pixels in this block are changed to the
// second color.
FloodFill(row, column, color1, color2)
If GetPixel(row, column) != color1
 return
DrawPixel(row , column , color2) // Change this pixel's color
FloodFill(row , column-1, color1, color2) // Flood west
FloodFill(row , column+1, color1, color2) // Flood east
FloodFill(row-1, column , color1, color2) // Flood north
FloodFill(row+1, column , color1, color2) // Flood south
```
Figure 1: Flood fill algorithm.

### Lab Exercises

- 1. Obtain copies of this week's lab files and place them in your lc3 folder.
- 2. Start the simulator and prepare to run the lab11a program. Single step through the program and carefully watch the registers to see the program in "slow motion." Of particular interest is the stack frames. After each subroutine has finished building its stack frame (i.e., at the beginning of the subroutine body), inspect memory to see the frame contents.
- 3. Modify DRAW\_BLK as follows. As written, it always produces a  $2 \times 2$  block of green pixels. Instead, we would like an  $s \times s$  block of pixels of a specified color. To do this, use four parameters: the block row, block column, block size, and block color.
- 4. Prove to yourself that your modified subroutine is working. To do this, adjust the main program so it produces various squares of different sizes and colors.
- 5. Do one of the following:
	- Using ideas from Lab 10, display a color-coded version of Pascal's triangle modulo 2. All subroutines in your program should now be stack-based.
	- Design and implement a subroutine, DRAW BRD, which will display an  $n \times n$  checkerboard, using squares of size  $s$ . Squares should appear in two different colors,  $c_1$  and  $c_2$ . Your board drawing routine thus has four parameters which control how it is to appear. The board should be placed flush to the upper left-hand corner of the display.
- 6. Prepare and run the lab11b program. The output is not very exciting, since it only draws two pixels. However, this program can serve as a simple test of your GET\_PIXEL routine.

Modify lab11b.asm by adding the code for GET\_PIXEL. Adjust the main program so that it calls GET\_PIXEL three times, for the following pixels:  $(3, 8)$ ,  $(3, 9)$ , and  $(3, 10)$ .

When you run the program, put breakpoints immediately after each JSR instruction; verify the correct color is returned in each case.

- 7. Copy the GET\_PIXEL subroutine into lab11c.asm. Run the program and verify the output is as shown on the first page of this handout.
- 8. Modify lab11c.asm further by adding your F\_FILL subroutine. To test your work, we want to be able to flood fill, starting at an arbitrary pixel on the screen — using black for the first color and red for the second color. The data values stored at F\_ROW and F\_COL specify where the flood fill is to begin. As you test your program, you will change these values.

#### Submissions

Before submitting your work, make sure your name appears in each of the programs you wrote. Also, ensure that each of your programs is generously commented.

Create a lab11 folder and place copies of all .asm programs you wrote in this folder. Submit the folder by dragging it onto the EIU submission icon.

# Appendix

# Contents of lab11a.asm

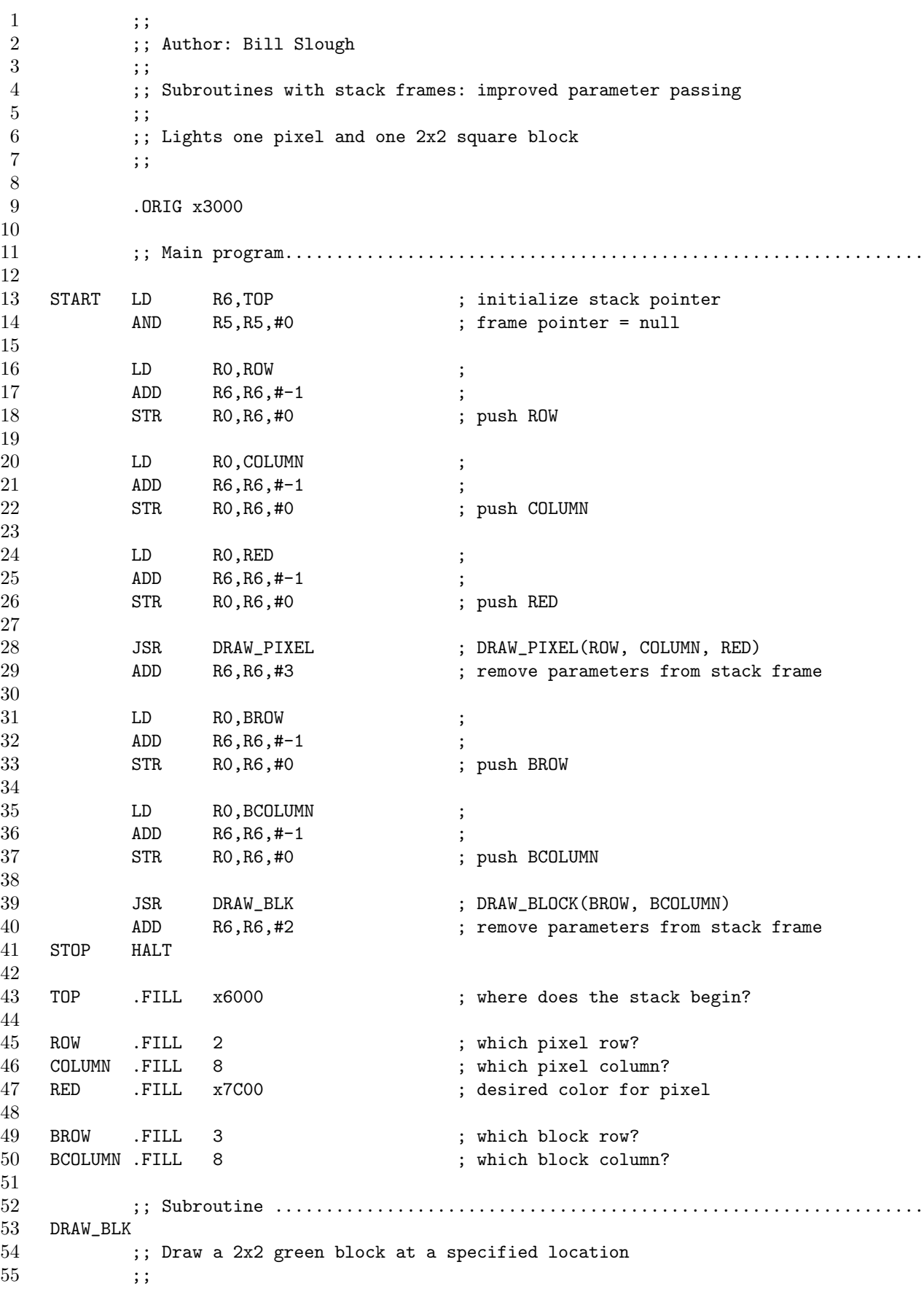

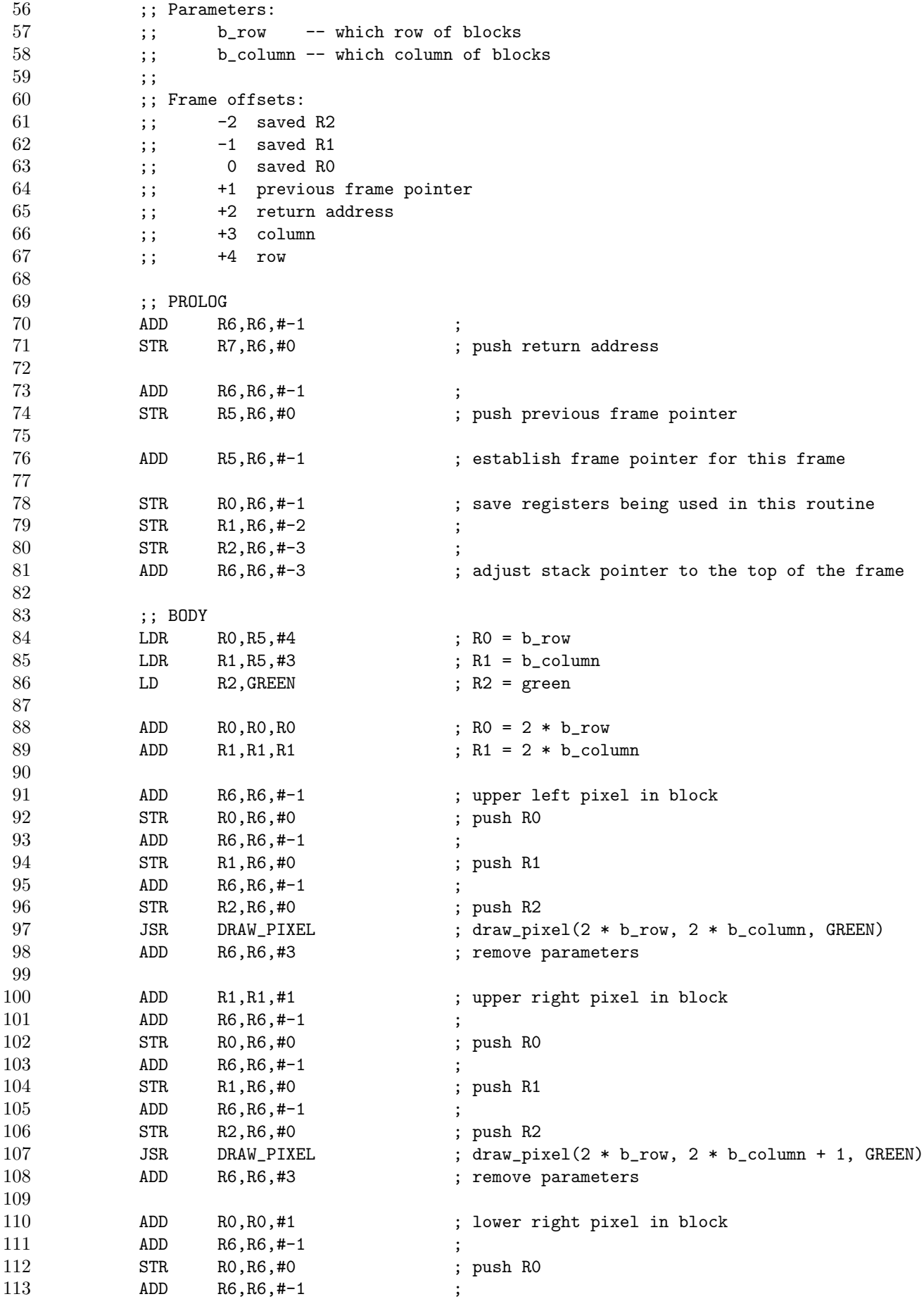

114 STR R1, R6, #0 ; push R1 115 ADD R6, R6, #-1 116 STR R2, R6, #0 ; push R2 117 JSR DRAW\_PIXEL ; draw\_pixel(2 \* b\_row + 1, 2 \* b\_column + 1, GREEN) 118 ADD R6, R6, #3 ; remove parameters 119 120 **ADD** R1, R1, #-1 ; lower left pixel in block 121 ADD R6, R6, #-1 122 STR RO, R6, #0 ; push RO 123 ADD R6, R6, #-1 124 STR R1, R6, #0 ; push R1 125 ADD R6, R6, #-1 126 STR R2, R6, #0 ; push R2 127 JSR DRAW\_PIXEL ; draw\_pixel(2 \* b\_row + 1, 2 \* b\_column, GREEN) 128 ADD R6, R6, #3 ; remove parameters 129 130 ;; EPILOG 131 LDR R2, R5, #-2 ; restore R2 132 LDR R1, R5, #-1 ; restore R1 133 LDR RO, R5, #0 ; restore RO 134 LDR R7, R5, #2 ; get the return address 135 LDR R5, R5, #1 ; restore the previous frame pointer 136 ADD R6, R6, #5 ; adjust the stack pointer, deallocate frame 137 RET 138 139 ;; Constants used by DRAW\_BLK 140 GREEN .FILL x03E0 141 142 ;; Subroutine ................................................................ 143 DRAW\_PIXEL 144 ;; Draw a pixel on the graphics display unit at a specified location 145 ;; 146 ;; Parameters: 147 **;;** row -- a value between 0 and 123 148 ;; column -- a value between 0 and 127 149 ;; color -- a 15-bit RGB value 150 ;; 151 ;; Frame offsets: 152 ;; -4 saved R4 153 ;; -3 saved R3 154 ;; -2 saved R2 155 ;; -1 saved R1 156 **;;** 0 saved RO 157 ;; +1 previous frame pointer 158 ;; +2 return address 159 ;; +3 color 160 ;; +4 column 161 ;; +5 row 162 163 ;; PROLOG 164 ADD R6, R6, #-1 ; 165 STR R7, R6, #0 ; push return address 166 167 ADD R6, R6, #-1 168 STR R5,R6,#0 ; push previous frame pointer 169 170 ADD R5, R6, #-1 ; establish frame pointer for this frame 171

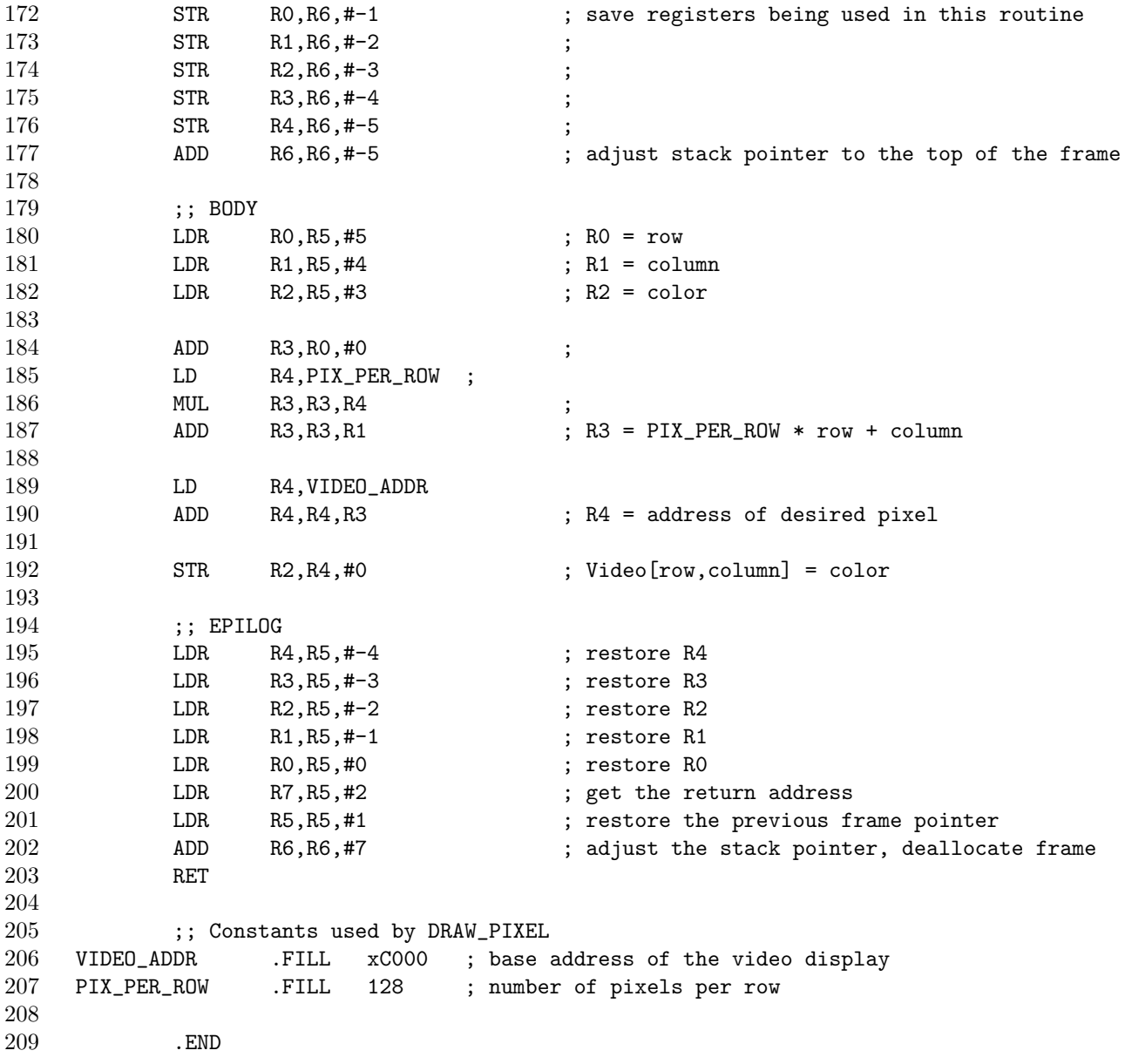

## Contents of lab11b.asm

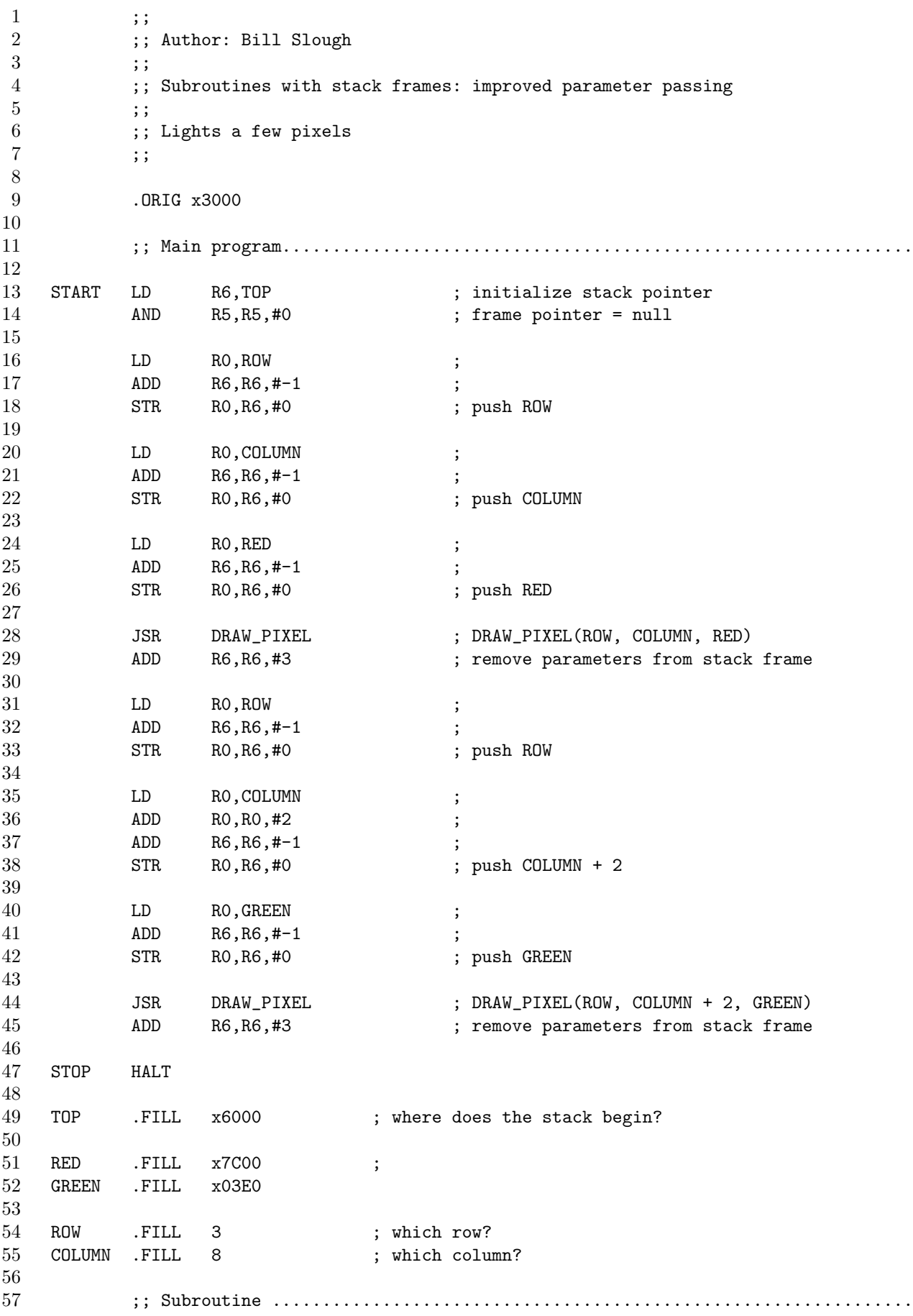

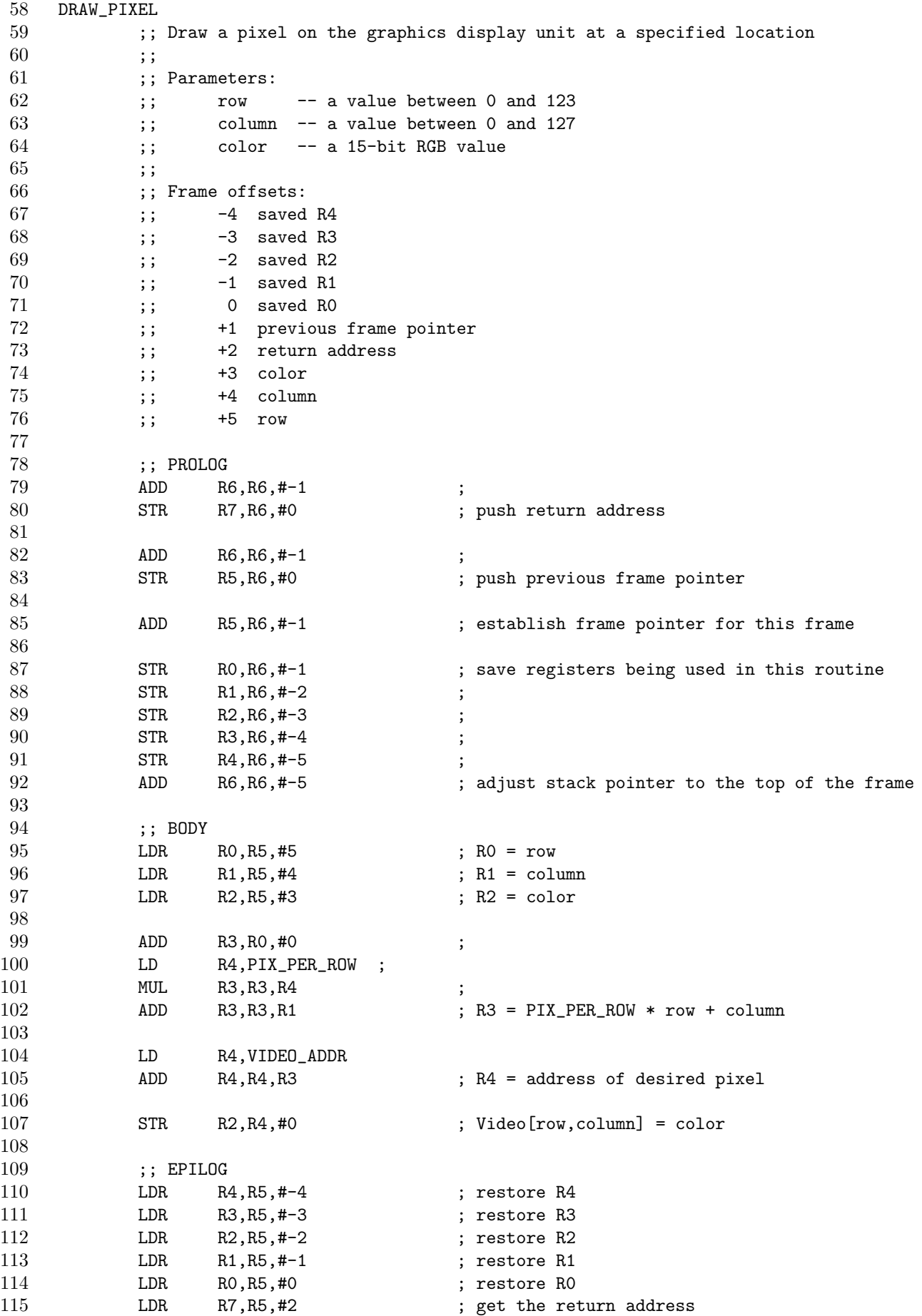

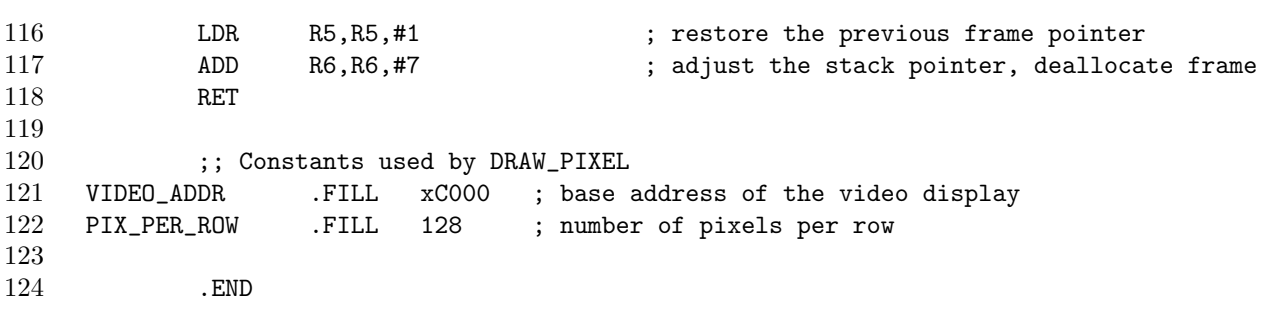

## Contents of lab11c.asm

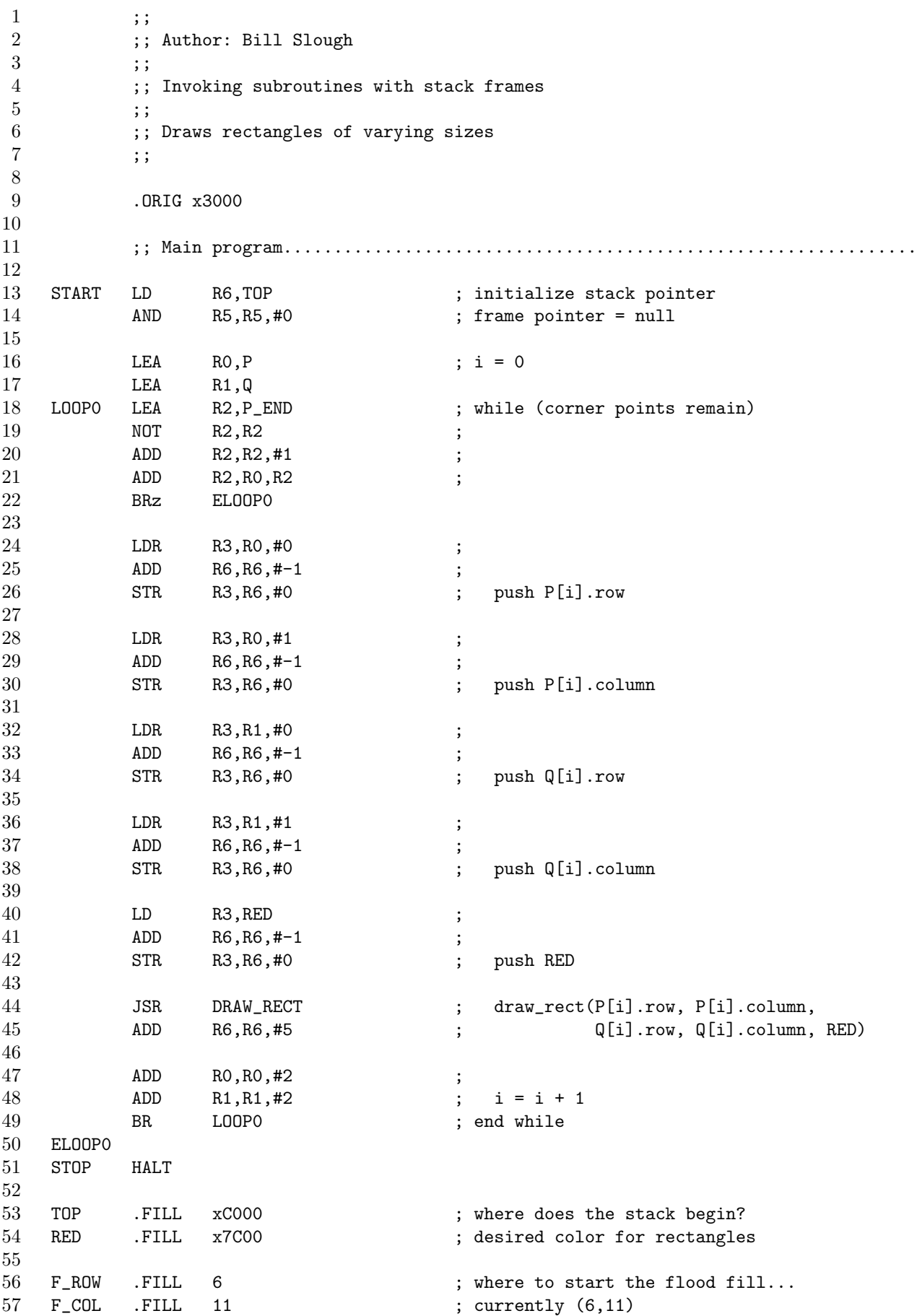

58 59 ;; P stores the coordinates of the upper-left corner points 60 P .FILL 5 ; (5, 10) 61 .FILL 10 ; 62 .FILL 20 ; (20, 40) 63 .FILL 40 ; 64 .FILL 90 ; (90, 90) 65 .FILL 90 ; 66 .FILL 10 ; (10, 60) 67 .FILL 60 ; 68 .FILL 0 ; (0, 0) 69 .FILL 0 70 P\_END .FILL -1 71 72 ;; Q stores the coordinates of the lower-right corner points 73 Q .FILL 30 ; (30, 50) 74 .FILL 50 ; 75 .FILL 100 ; (100, 100) 76 .FILL 100 77 .FILL 95 ; (95, 120) 78 .FILL 120 79 .FILL 70 ; (70, 80) 80 .FILL 80 81 .FILL 123 ; (123, 127) 82 .FILL 127 83 Q\_END .FILL -1 84 85 ;; Subroutine ................................................................ 86 DRAW\_RECT 87 ;; Draw a rectangle, given the coordinates of opposing corner points 88 ;; 89 ;; Parameters: 90 ;; ULrow (upper left corner) 91 ;; ULcol 92 ;; LRrow (lower right corner) 93 ;; LRcol 94 ;; color (desired color) 95 ;; 96 ;; Frame offsets: 97 ;; -4 saved R4 98 ;; -3 saved R3 99 ;; -2 saved R2 100 ;; -1 saved R1 101 ;; 0 saved R0 102 ;; +1 previous frame pointer 103 ;; +2 return address 104 ;; +3 color 105 ;; +4 LRcolumn 106 ;; +5 LRrow 107 ;; +6 ULcolumn 108 ;; +7 ULrow 109 110 ;; PROLOG 111 ADD R6, R6, #-1 ; 112 STR R7, R6, #0 ; push return address 113 114 ADD R6, R6, #-1 115 STR R5, R6, #0 ; push previous frame pointer

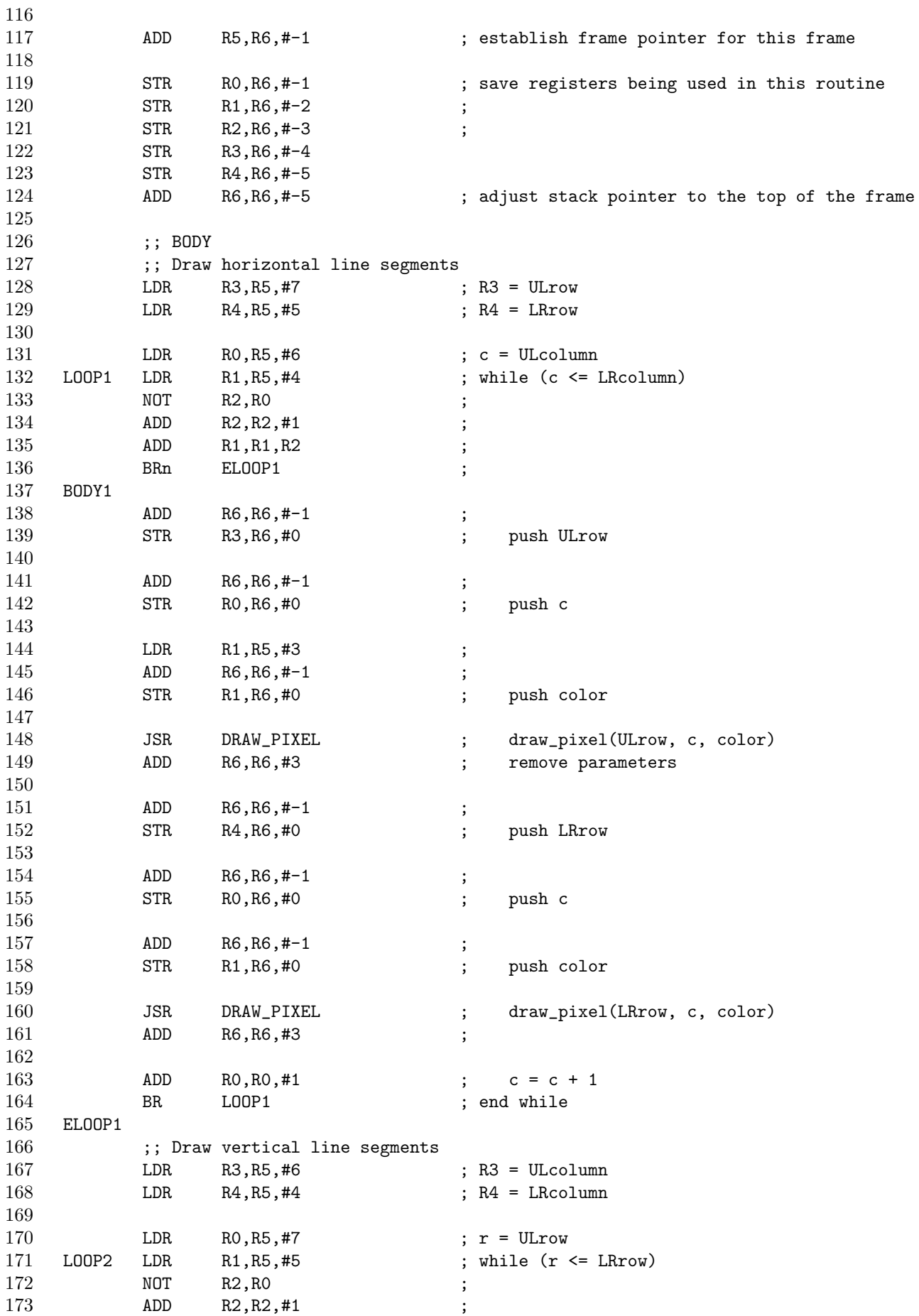

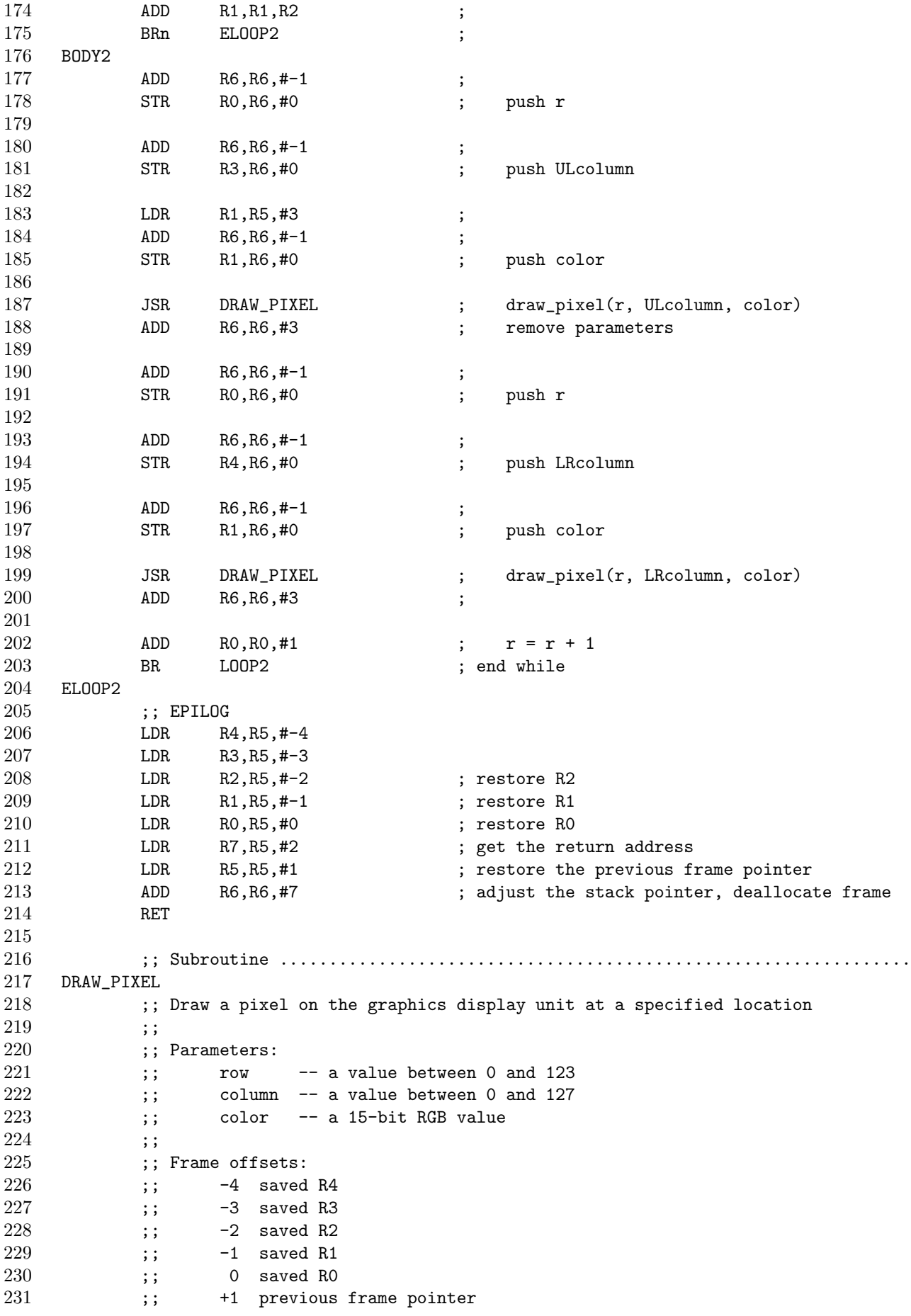

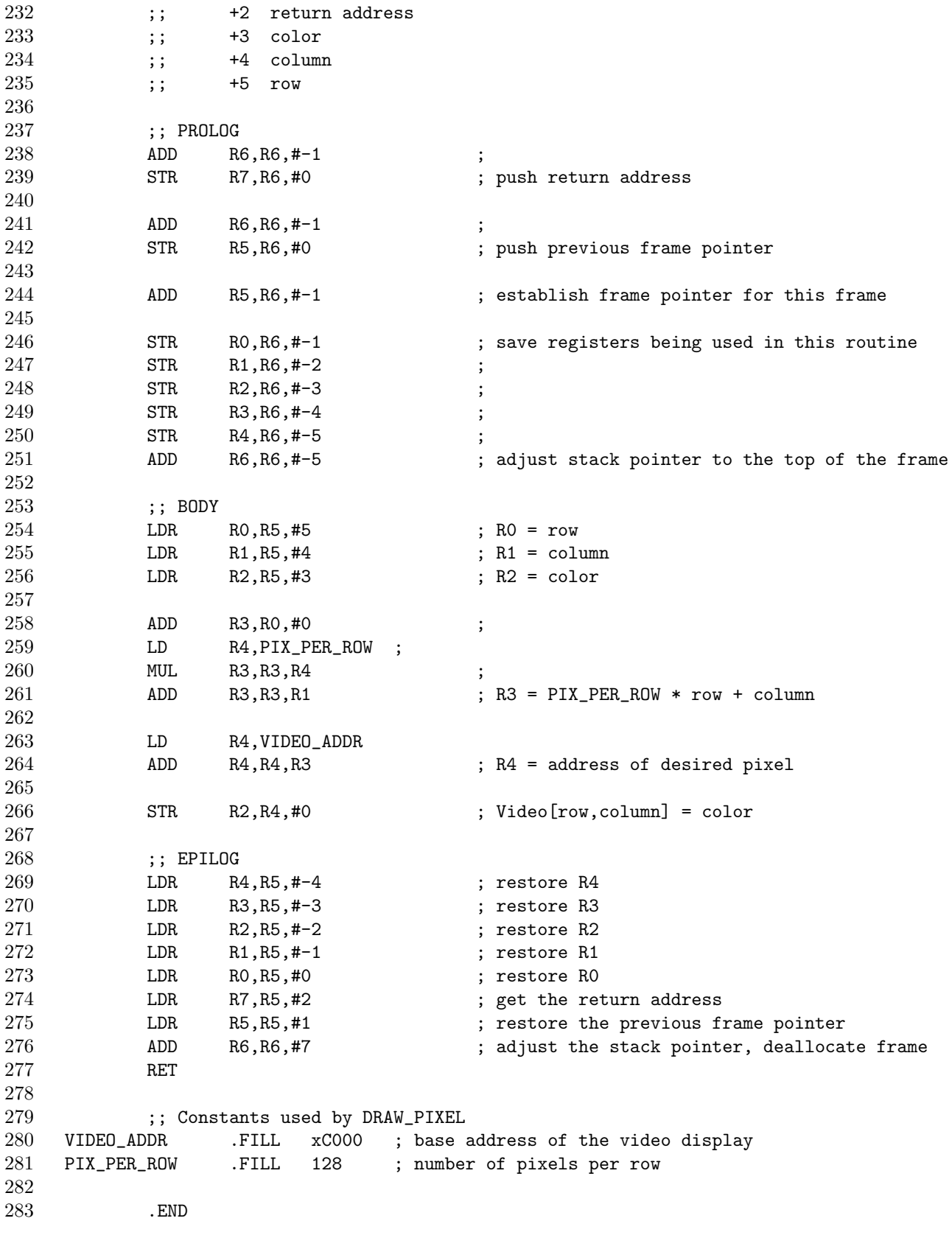